# **JSON Transporter Documentation**

*Release 0.2.1*

**Jason Haas**

September 02, 2015

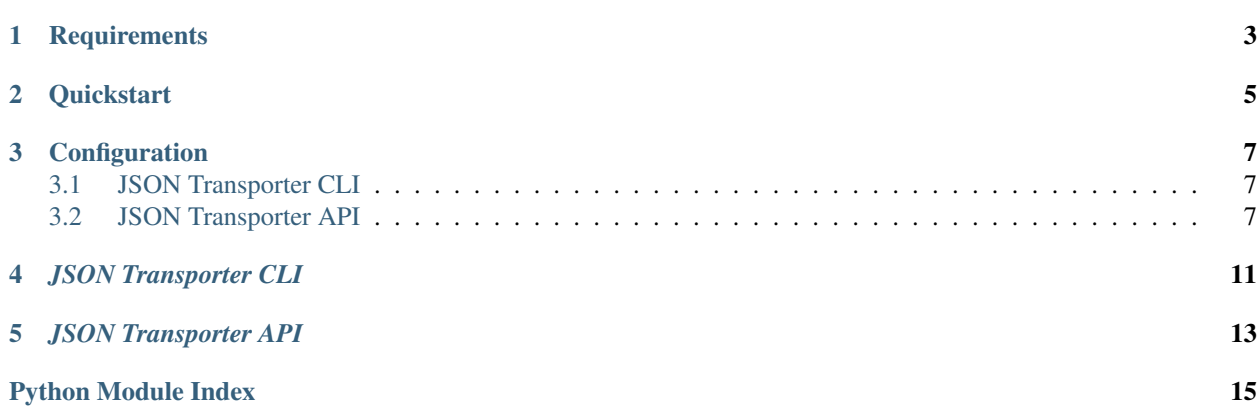

tport is a simple command line tool written in Python for all your JSON transporting needs. Tools currently supported:

- Amazon S3
- Elastic Search
- Kafka
- MongoDB
- HBase

# **Requirements**

- <span id="page-6-0"></span>• Unix based machine (Linux or OS X)
- Python 2.7.x

This tool has been tested on CentOS 6.5, Ubuntu 14.04, and MacOSX 10.10.5. If you wish to install in a different environment I *highly* recommend installing inside a Python virtualenv. Setting up a virtual environment is outside the scope of this document.

# **Quickstart**

<span id="page-8-0"></span>1. pip install json-transporter

2. Add your specific connections to a .tport file in your home directory. For example,

```
[elasticsearch]
host = localhost:9200
ssl = False
[kafka]
broker = localhost:9092
[s3]
access_key = my_access_key
secret_key = my_secret_key
[mongo]
host = localhostdb = test
[hbase]
host = localhost
```
3. To view command line usage just type tport --help

### **Configuration**

<span id="page-10-3"></span><span id="page-10-0"></span>If tport does not find the relevant settings on the command line or the .tport file, it will resort to the default settings for each tools. For example,

- localhost:9200 –> Elastic search
- localhost: 9092 -> Kafka

Connection settings such as the host and db can also be specified on the command line. Anything specified on the command line will have presedence over settings in files. Order of precedence:

- 1. command line
- 2. .tport
- 3. defaults

### <span id="page-10-1"></span>**3.1 JSON Transporter CLI**

tport is a one stop shop for shipping JSON around to some commonly used big data tools.

### <span id="page-10-2"></span>**3.2 JSON Transporter API**

class transporter.tools.**ElasticPort**(*host*, *ssl*, *logger=None*) Bases: object

Class to handle Elastic Search actions.

#### **Parameters**

- **host** (*str*) elasticsearch host
- **ssl** (*bool*) ssl enable
- **logger** (*str*) name of logger

**create**(*iname*)

Create a new Elastic Search index.

Parameters **iname** (*str*) – Index name

#### **index**(*jsonit*, *iname*, *dtype*, *chunksize=500*)

Data input is a JSON generator. If using the command-line tool, this is handled via the JsonPort method which creates a JSON generator from lines read in from files.

<span id="page-11-0"></span>Parameters

- **jsonit** [\(list\)](#page-12-0) JSON list or iterator
- **iname** (*str*) elasticsearch index name
- **dtype** (*str*) document type
- **chunksize** (*int*) number of docs to send at one time

#### **map**(*iname*, *dtype*, *mapping*)

After creating a new index, specify a mapping.

#### Parameters

- **iname** (*str*) Index name
- **dtype** (*str*) Document type
- **mapping** (*dict*) Elastic Search mapping

#### **query**()

Query Elastic Search

class transporter.tools.**HbasePort**(*hostname*)

Bases: object

Class to interface with HBase.

Parameters **hostname** (*str*) – Hbase hostname

**scan**(*tablename*)

Print HBase rows one row at a time. Ctrl+d to stop.

Parameters **tablename** (*str*) – Hbase table name

class transporter.tools.**JsonPort**(*jsonlist*, *ignore\_errors=False*)

Bases: object

Parses out a JSON iterator object.

Parameters **jsonlist** [\(list\)](#page-12-0) – a list or iterator of JSON objects.

#### **inspect**()

Output the serialized JSON object one line at a time. To continue, press any key. To end, Ctrl+d.

#### **parse**()

Returns an JSON iterator object if input is valid JSON, else it returns an empty dictionary.

class transporter.tools.**KafkaPort**(*kafkabroker*, *logger=None*)

Bases: object

Class to interface with Kafka.

#### **Parameters**

- **kafkabroker** (*str*) Kafka broker and port, eg localhost:9092
- **logger** (*str*) Logger to use for Kafka.
- **consume**(*topic\_name*)

Receive data from a Kafka topic.

#### Parameters **topic\_name** (*str*) – Kafka topic name

**produce**(*topic\_name*, *jsonit*) Send data to a Kafka topic. <span id="page-12-1"></span>Parameters

- **topic\_name** (*str*) Kafka topic name
- **jsonlist** [\(list\)](#page-12-0) List or iterator of JSON objects

**topics**()

List Kafka topics.

class transporter.tools.**MongoPort**(*host*, *db*)

Bases: object

Class to handle interfacing with MongoDB.

#### Parameters

- **host** (*str*) Mongo hostname
- **db** (*str*) Mongo database

**add**(*collection*)

Add data to a MongoDB collection.

Parameters **collection** (*str*) – Name of Mongo collection or table

**export**(*collection*, *f=''*)

Export serailized JSON data from a MongoDB colllection. Not working yet.

#### Parameters

- **collection** (*str*) Name of Mongo collection or table
- **f** (*str*) File to write to

#### <span id="page-12-0"></span>**list**()

List all collections in the Mongo database.

**preview**(*collection*) View a collection line by line. Ctrl+d to stop.

Parameters **collection** (*str*) – Name of Mongo collection or table

class transporter.tools.**S3Port**(*access\_key*, *secret\_key*)

Bases: object

Class to handle uploading and donwloading data to and from S3. There is also an option to compress the files with gzip before uploading.

#### Parameters

- **access** key  $(str) S3$  access key
- **secret\_key** (*str*) S3 secret key

```
destroy(bucket_name)
```
Destroy an S3 bucket and all data inside it.

Parameters **bucket\_name** (*str*) – S3 bucket to destroy

#### **download**(*bucket\_name*, *folder*)

Download all data in an S3 bucket.

#### Parameters

- **bucket\_name** (*str*) Name of S3 bucket
- **folder** (*str*) Folder to store S3 data

#### <span id="page-13-0"></span>**list**()

List all S3 buckets.

**upload**(*bucket\_name*, *filelist*, *compress=False*, *replace\_key=False*)

Given a S3 bucket and a fileglob, upload data to S3. Using the –compress option is recommended to save on S3 costs.

#### Parameters

- **bucket\_name** (*str*) S3 bucket name
- **filelist** [\(list\)](#page-12-0) List of files to upload to S3
- **compress** (*bool*) Compress the data before uploading
- **replace\_key** (*bool*) Replace existing data

# *JSON Transporter CLI*

<span id="page-14-0"></span>Once installed, tport takes serialized JSON text files from the command line and transporter it to a supported tool.

# *JSON Transporter API*

<span id="page-16-0"></span>If you wish to create your own CLI scripts you can *from transporter import tools* in your code to leverage the JSON transporter API.

Python Module Index

# <span id="page-18-0"></span>t

transporter.tools, [7](#page-10-2)

# A

add() (transporter.tools.MongoPort method), [9](#page-12-1)

# C

consume() (transporter.tools.KafkaPort method), [8](#page-11-0) create() (transporter.tools.ElasticPort method), [7](#page-10-3)

# D

destroy() (transporter.tools.S3Port method), [9](#page-12-1) download() (transporter.tools.S3Port method), [9](#page-12-1)

# E

ElasticPort (class in transporter.tools), [7](#page-10-3) export() (transporter.tools.MongoPort method), [9](#page-12-1)

# H

HbasePort (class in transporter.tools), [8](#page-11-0)

# I

index() (transporter.tools.ElasticPort method), [7](#page-10-3) inspect() (transporter.tools.JsonPort method), [8](#page-11-0)

# J

JsonPort (class in transporter.tools), [8](#page-11-0)

# K

KafkaPort (class in transporter.tools), [8](#page-11-0)

# L

list() (transporter.tools.MongoPort method), [9](#page-12-1) list() (transporter.tools.S3Port method), [9](#page-12-1)

# M

map() (transporter.tools.ElasticPort method), [8](#page-11-0) MongoPort (class in transporter.tools), [9](#page-12-1)

### P

parse() (transporter.tools.JsonPort method), [8](#page-11-0) preview() (transporter.tools.MongoPort method), [9](#page-12-1) produce() (transporter.tools.KafkaPort method), [8](#page-11-0)

# Q

query() (transporter.tools.ElasticPort method), [8](#page-11-0)

# S

S3Port (class in transporter.tools), [9](#page-12-1) scan() (transporter.tools.HbasePort method), [8](#page-11-0)

### T

topics() (transporter.tools.KafkaPort method), [9](#page-12-1) transporter.tools (module), [7](#page-10-3)

### U

upload() (transporter.tools.S3Port method), [10](#page-13-0)